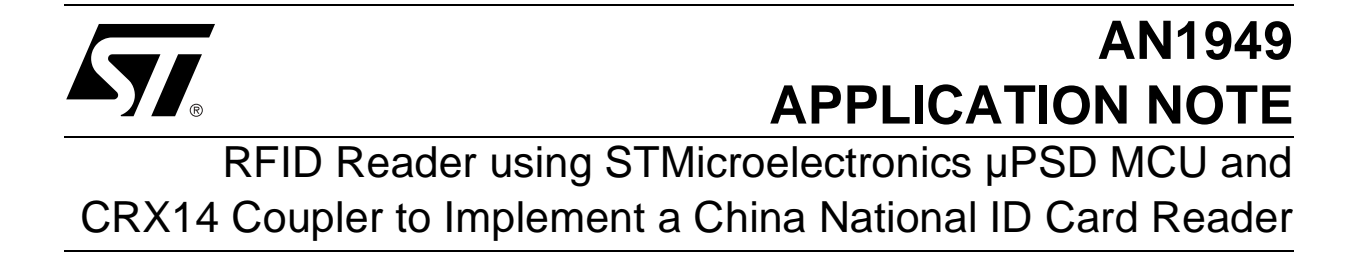

The National ID Reader is a demonstration of a reader to read the information from a National ID card and to display the information on a PC. The demonstration is a reference design for the China National second generation ID card reader using a µPSD32xx or µPSD33xx 8051 core for the microcontroller, and the CRX14 as the contactless coupler. The demonstration communicates with the PC using the USB or RS232 interface. The demonstration complies fully with the ISO14443 type-B standards.

# <span id="page-0-1"></span>**HARDWARE DESCRIPTION OF THE NATIONAL ID READER**

The whole system can be divided into two main parts: one is the main control board; the other is the boosted antenna board. [Figure 1.](#page-0-0) shows the whole system block diagram.

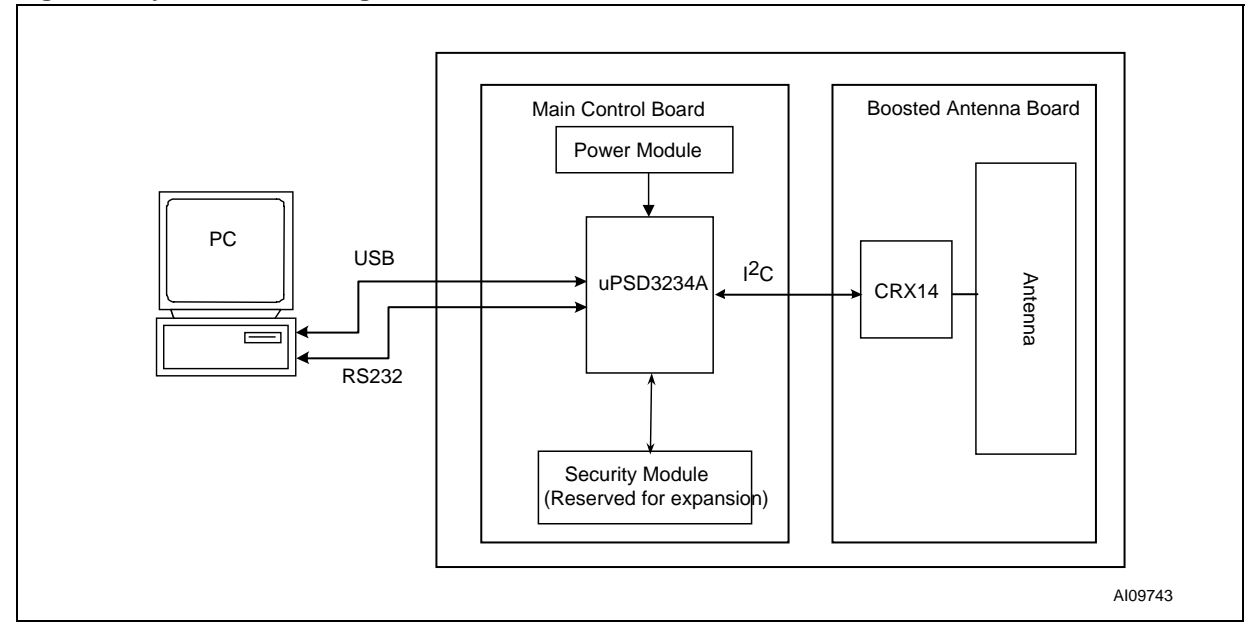

### <span id="page-0-0"></span>**Figure 1. System Block Diagram**

# **TABLE OF CONTENTS**

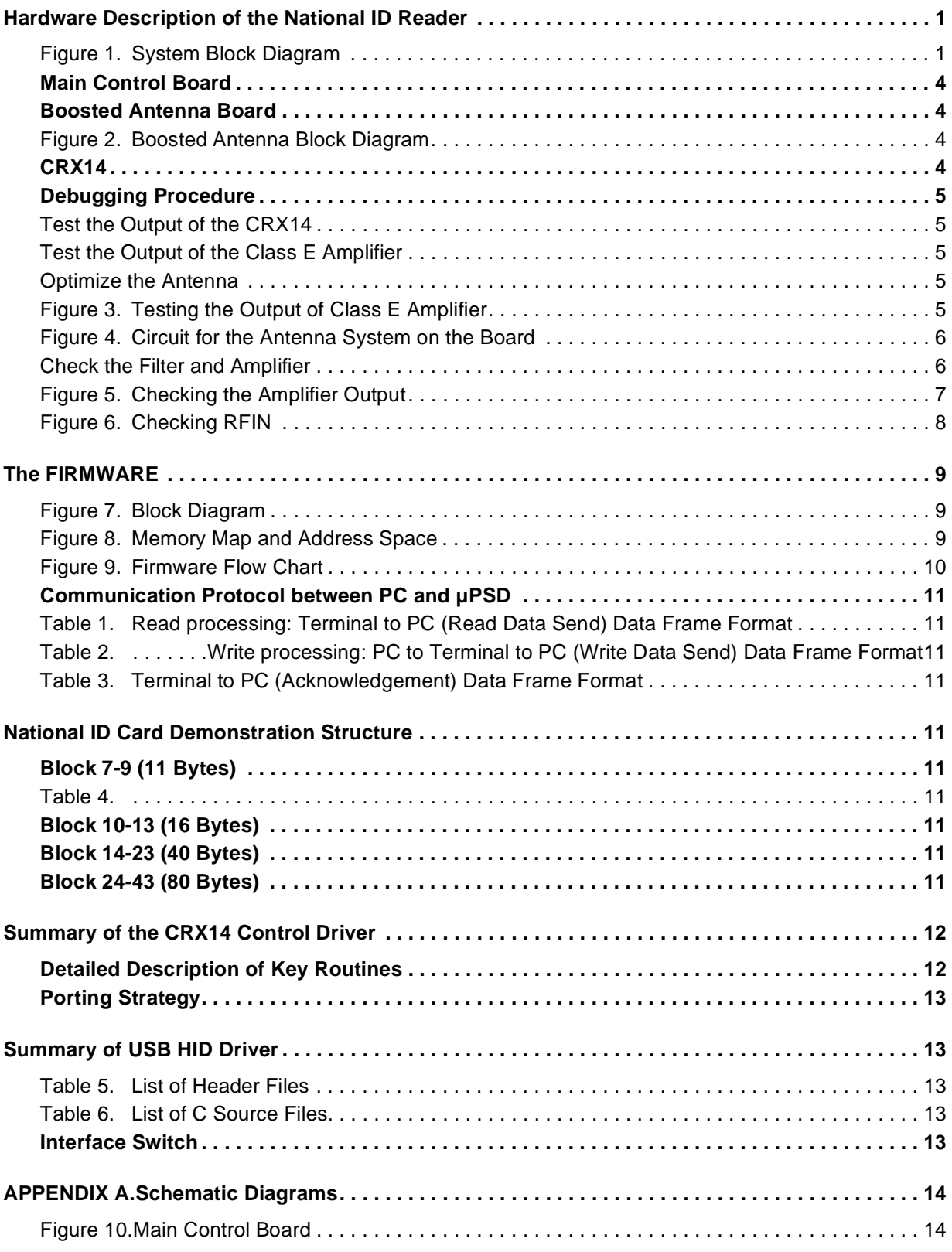

 $\sqrt{M}$ 

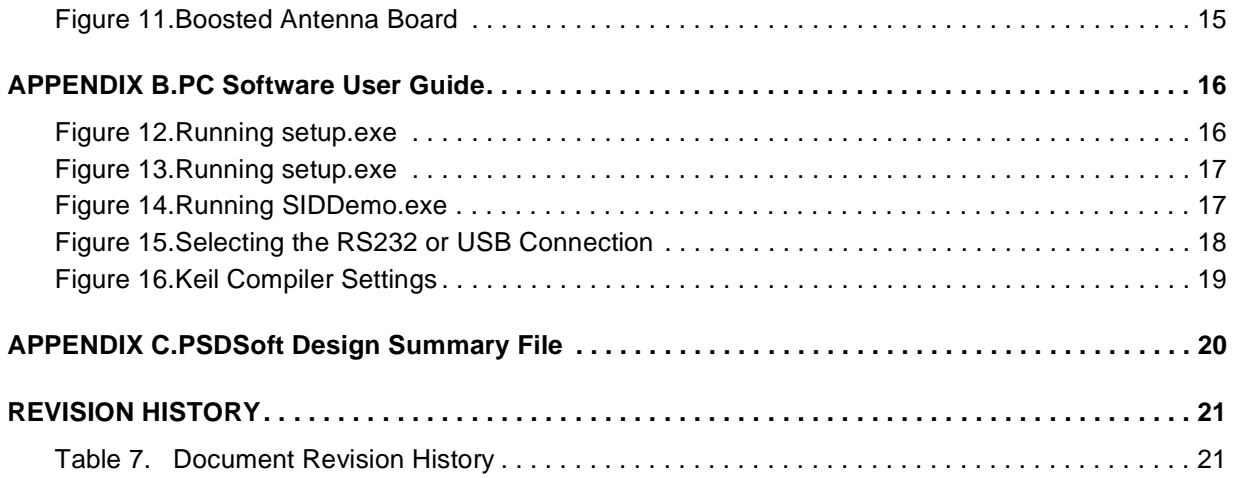

<u> 1989 - Johann Stoff, fransk politik (</u>

#### <span id="page-3-0"></span>**Main Control Board**

The main control board contains a uPSD3234A Control Unit, a security module and a power module.

- The uPSD3234A communicates with the PC using a USB/RS232 interface, and controls the cardreader chip's operation via the  $I^2C$  bus. If the security module is used, the uPSD3234A is also responsible for controlling and communicating with the security module.
- The security module on this demonstration is reserved for future expansion. If the security authentication mechanism is to be used, users can just simply put their security module into the reserved space on the board, and program their own firmware. The basic operation to the security module is fully compatible with ISO7816 (see the ISO7816 standard and the specific security module datasheet). The clock of the security module can be provided either from the uPSD3234A's PWM pin, or directly from an external crystal oscillator. For details, see [Figure 10..](#page-13-1)
- The power module provides a stable 5V DC voltage supply to the system. The user should provide the system with a 9 to 12V DC voltage through the power connector. In this demonstration, for compatiblity with the µPSD33xx family, a 3.3V DC voltage is also provided.

#### <span id="page-3-1"></span>**Boosted Antenna Board**

The range of the CRX14, to the tags, can be increased if the transmitted power is increased, and the receive signal is amplified. The boosted antenna circuit block diagram is shown in [Figure 2..](#page-3-2)

#### <span id="page-3-2"></span>**Figure 2. Boosted Antenna Block Diagram**

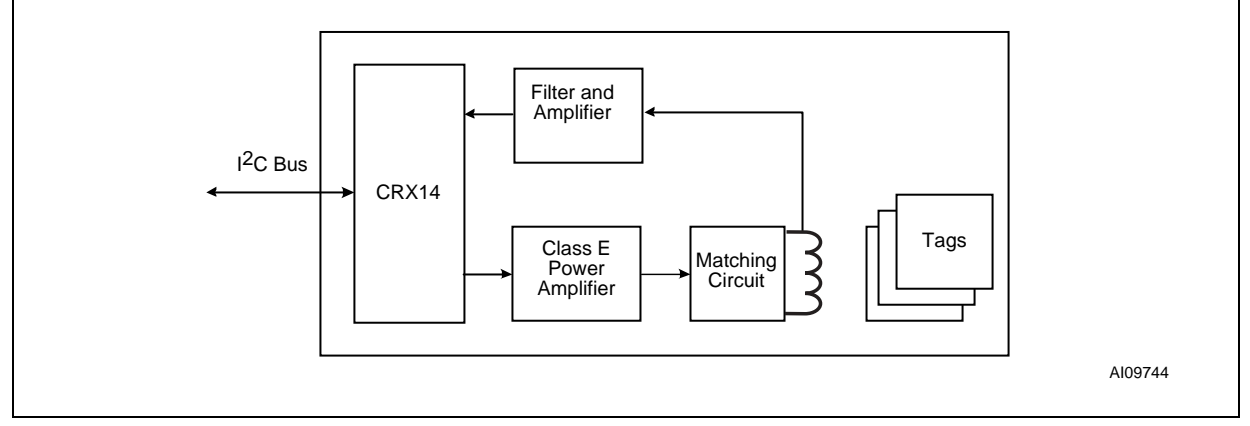

#### <span id="page-3-3"></span>**CRX14**

CRX14 is a short range contactless coupler chip, compliant with the ISO14443 type B proximity standard. It generates a 13.56MHz signal modulated according to ISO14443 type B proximity standard. The CRX14 features the ST anti-collision mechanism, which allows the reader to detect and identify all the tags that are present in the operating range, and to access them individually. Because the CRX14 implements the France Telecom-proprietary anti-clone function, the reader can also perform authentication of tags that are equipped with the France Telecom anti-clone capability.

The CRX14 coupler interfaces between:

- the memory tags, on one side, through input/output buffers and the ISO14443 type B radio frequency protocol, and
- the system master processor, on the other side, through a 400kHz  $I^2C$  bus.

Operating from a 5V power supply, and delivered in a SO16N package, the CRX14 coupler chip is an excellent solution for building contactless readers, embedded in the final equipment, and offering a good compromise between operating range and cost.

57

#### <span id="page-4-0"></span>**Debugging Procedure**

Some debugging might be needed, to make the boasted antenna circuit work properly.

<span id="page-4-1"></span>**Test the Output of the CRX14.** The signal on the  $RF_{OUT}$  pin should be 10% ASK modulated on a carry frequency of 13.56MHz.

<span id="page-4-2"></span>**Test the Output of the Class E Amplifier.** The signal after L7 (test point 2, on the schematic diagram) should be the amplified signal of  $RF_{\text{OUT}}$ , as shown in [Figure 3.](#page-4-4). If there is no signal, you should check the transistor and the passive components around it.

<span id="page-4-3"></span>**Optimize the Antenna.** The Input Impedance of the antenna (Z<sub>a</sub>), and its matching circuit, should match the output impedance of the Class E amplifier, see [Figure 4.](#page-5-0). Because of slight differences among PCB materials, or other problems, the features of the antenna may vary, such as the inductance  $(L<sub>a</sub>)$  of the antenna, and the resistance  $(R<sub>p</sub>)$ . It is necessary to make some adjustment of the antenna matching circuit to achieve high performance.

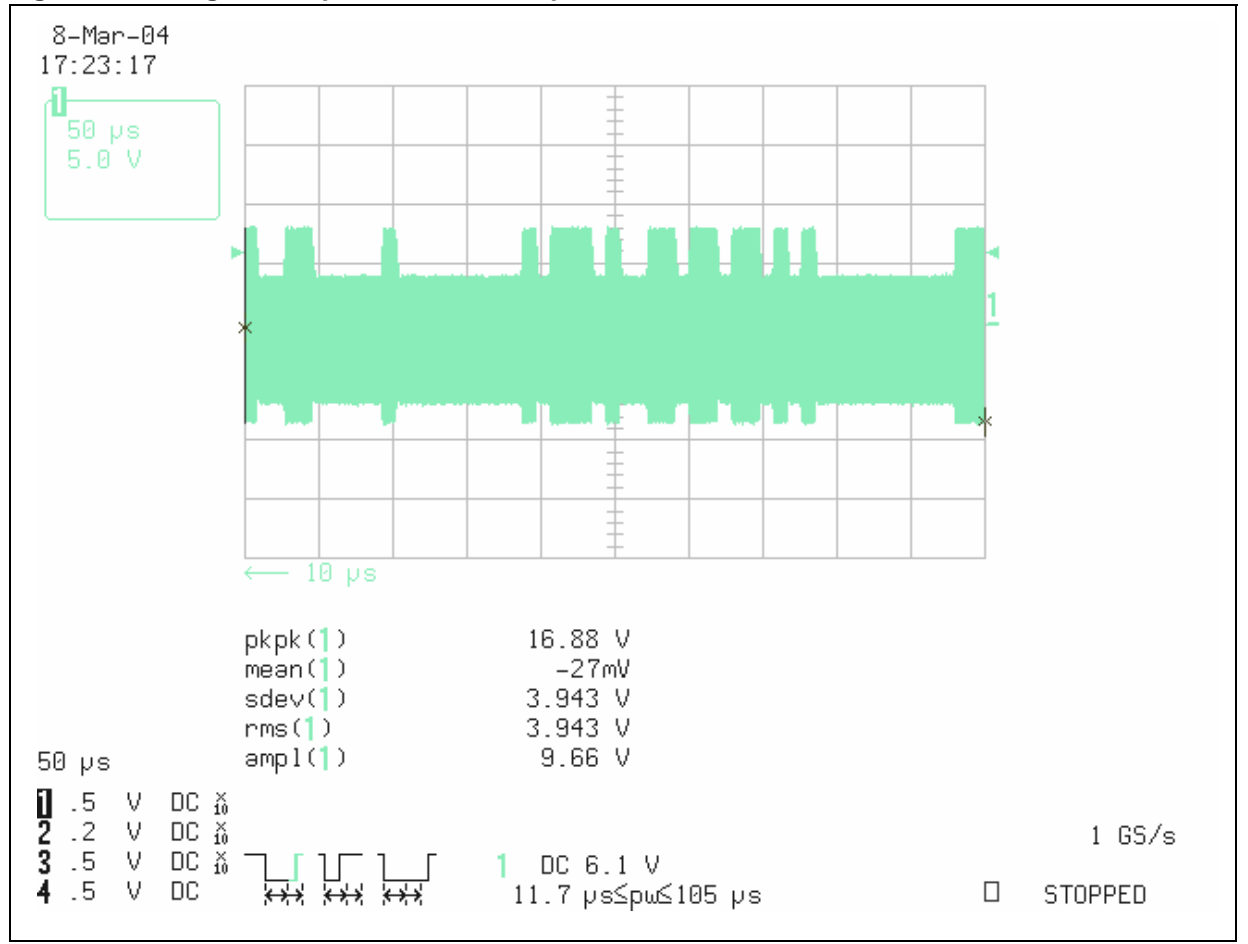

<span id="page-4-4"></span>**Figure 3. Testing the Output of Class E Amplifier**

<span id="page-5-0"></span>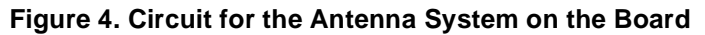

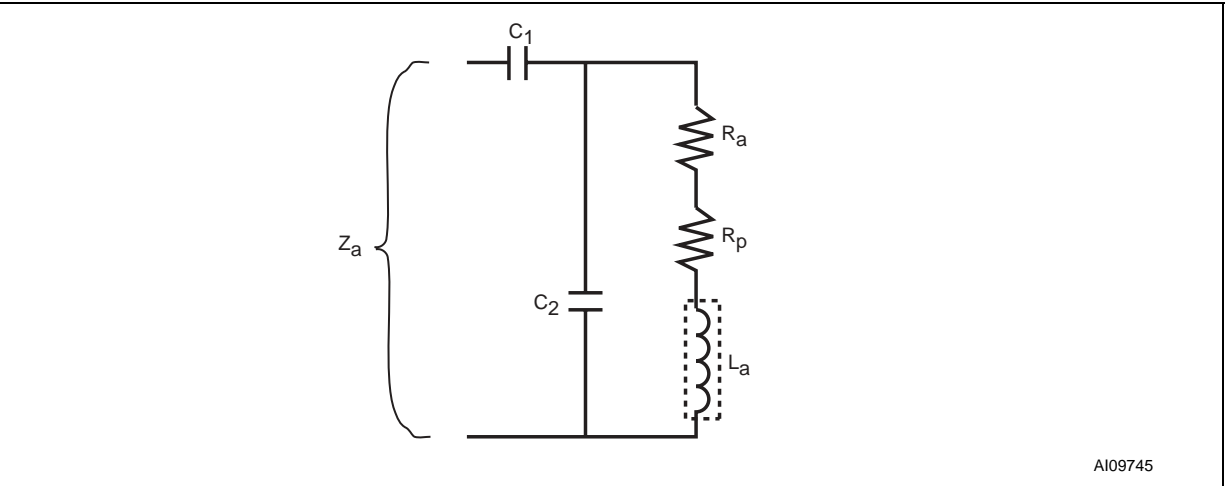

Since the difference will not be large, the adjustment to the antenna matching circuit is fairly simple, using an oscilloscope. Using two variable capacitors, substitute these for the C26+C27 and the C28+C31. Their adjustable range shall be around the original value of C26+C27 and C28+C31 (27pF and 125pF). Then carefully adjust the capacitors. When the voltage on the antenna loops reaches its maximum value, the correct value for the capacitor has been found.

For more details, see AN1806: Antenna (and Associated Components) Matching-Circuit Calculation for the CRX14 Coupler.

<span id="page-5-1"></span>**Check the Filter and Amplifier.** The signal after the operational amplifier (point 3, on the schematic di-agram) should be about 3.5V (peak-to-peak) as shown in [Figure 5..](#page-6-0) The signal on the RFIN pin should be 4.6V (peak-to-peak), as shown in [Figure 6.](#page-7-0).

57

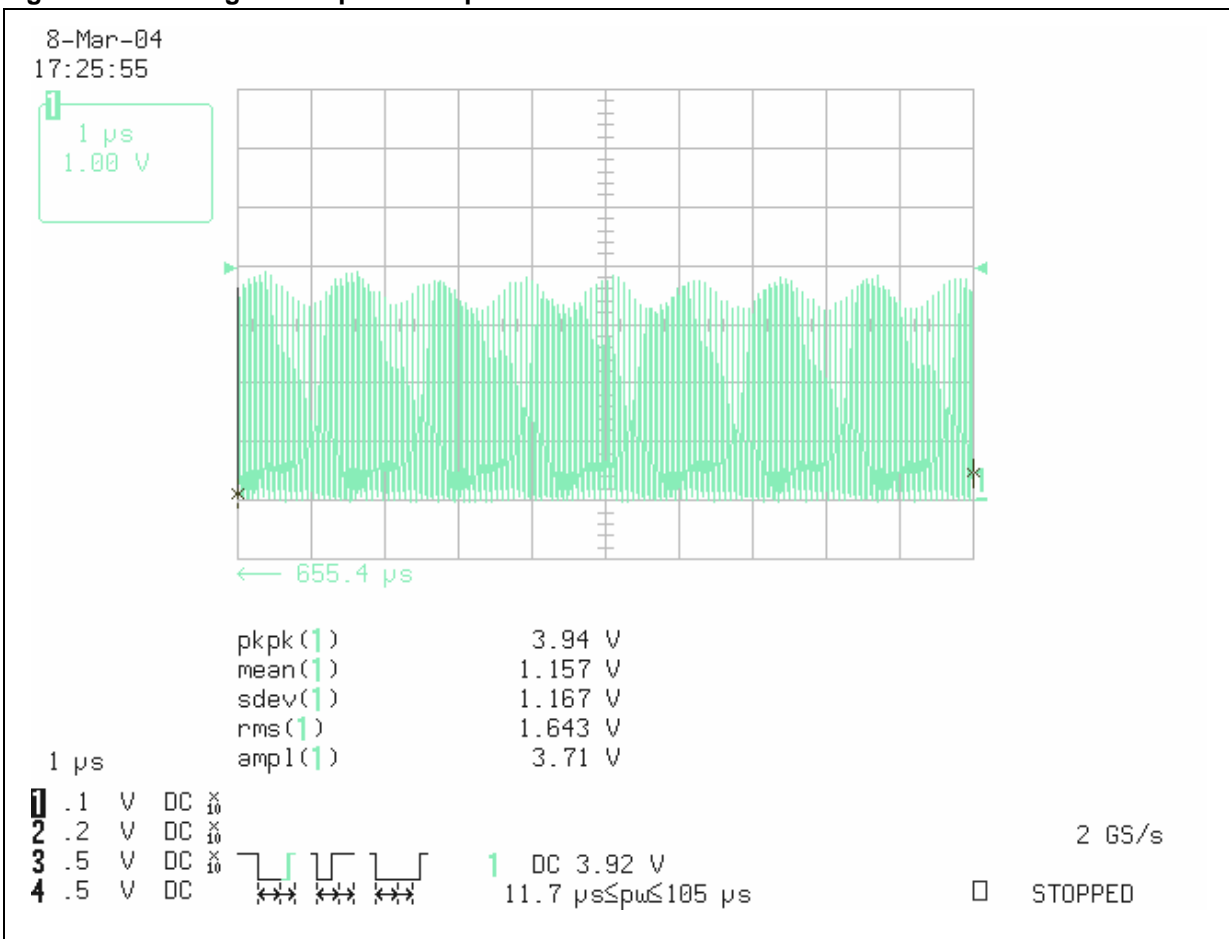

<span id="page-6-0"></span>**Figure 5. Checking the Amplifier Output**

 $\sqrt{1}$ 

<span id="page-7-0"></span>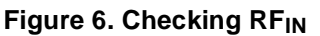

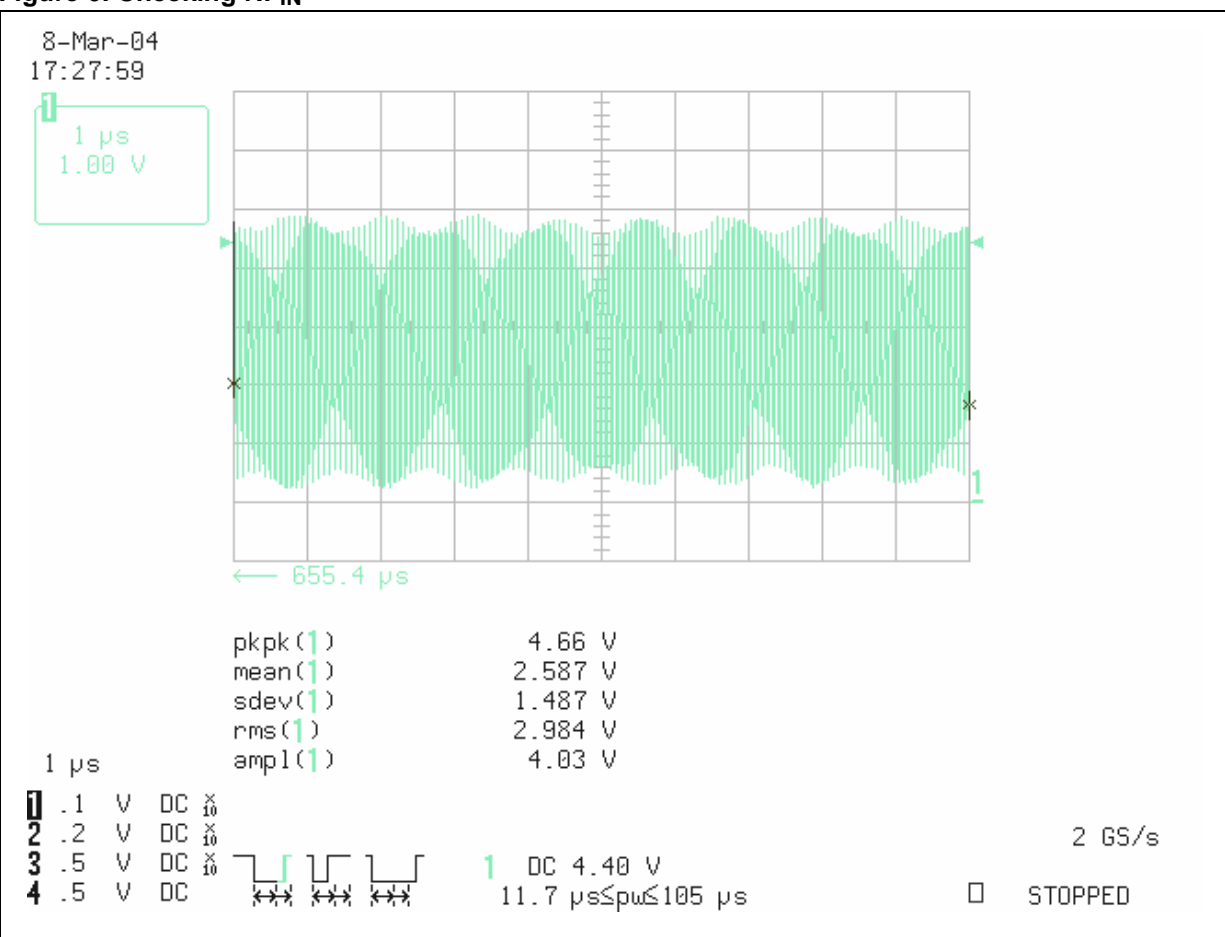

 $\sqrt{27}$ 

# <span id="page-8-0"></span>**THE FIRMWARE**

## <span id="page-8-1"></span>**Figure 7. Block Diagram**

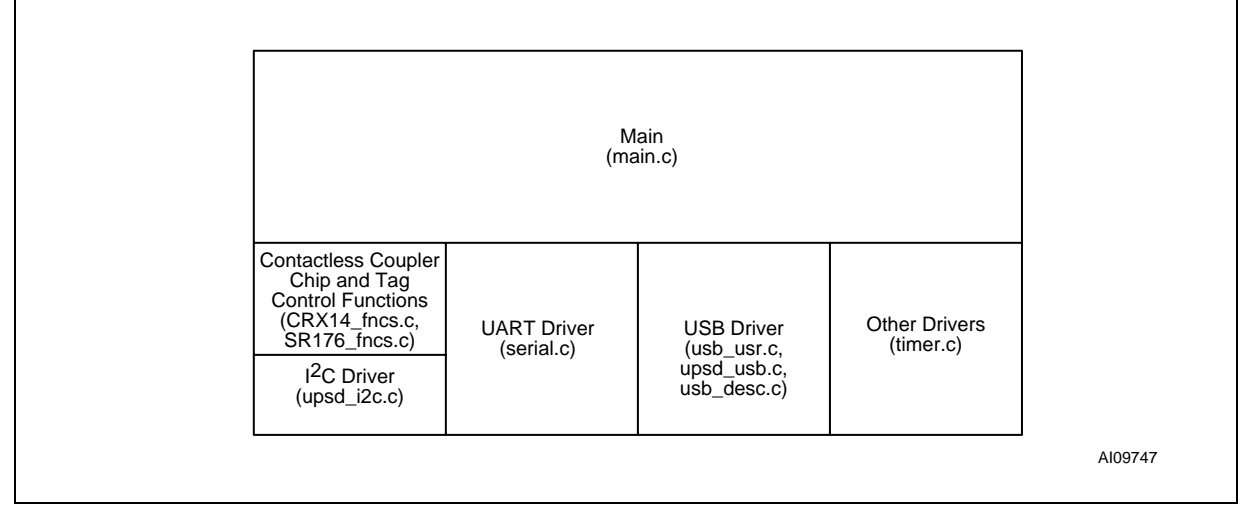

For the purposes of this demonstration, only the Secondary Flash memory of the µPSD has been used. In Application Programming (IAP) is possible if both main and secondary Flash memory of the µPSD are used.

<span id="page-8-2"></span>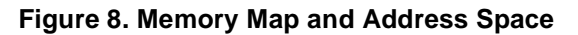

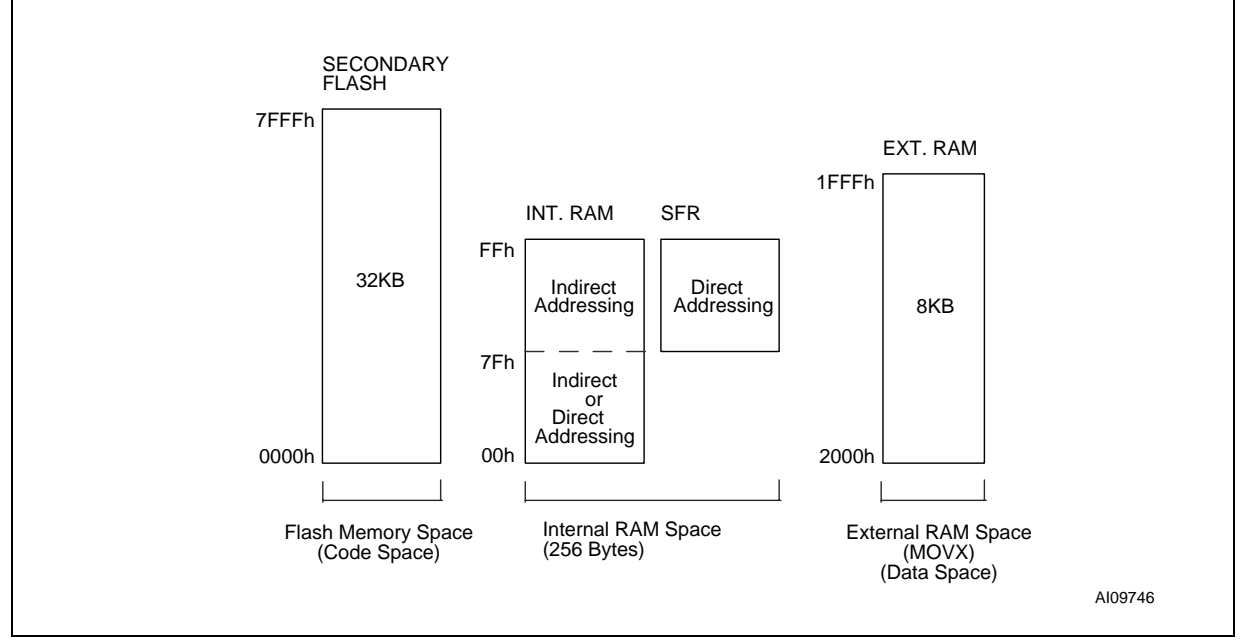

Firmware running on the µPSD will mainly control the operation of the CRX14, and communicate with the PC. Firmware will continuously control the CRX14 to send enquiry signals to the proximity field. If there is a National ID card within the field, the µPSD will command the CRX14 to read the information from the card, and to send the information back to the PC via the USB or RS232. When receiving a write command from the PC, the µPSD will command the CRX14 to write the information to the National ID card.

## <span id="page-9-0"></span>**Figure 9. Firmware Flow Chart**

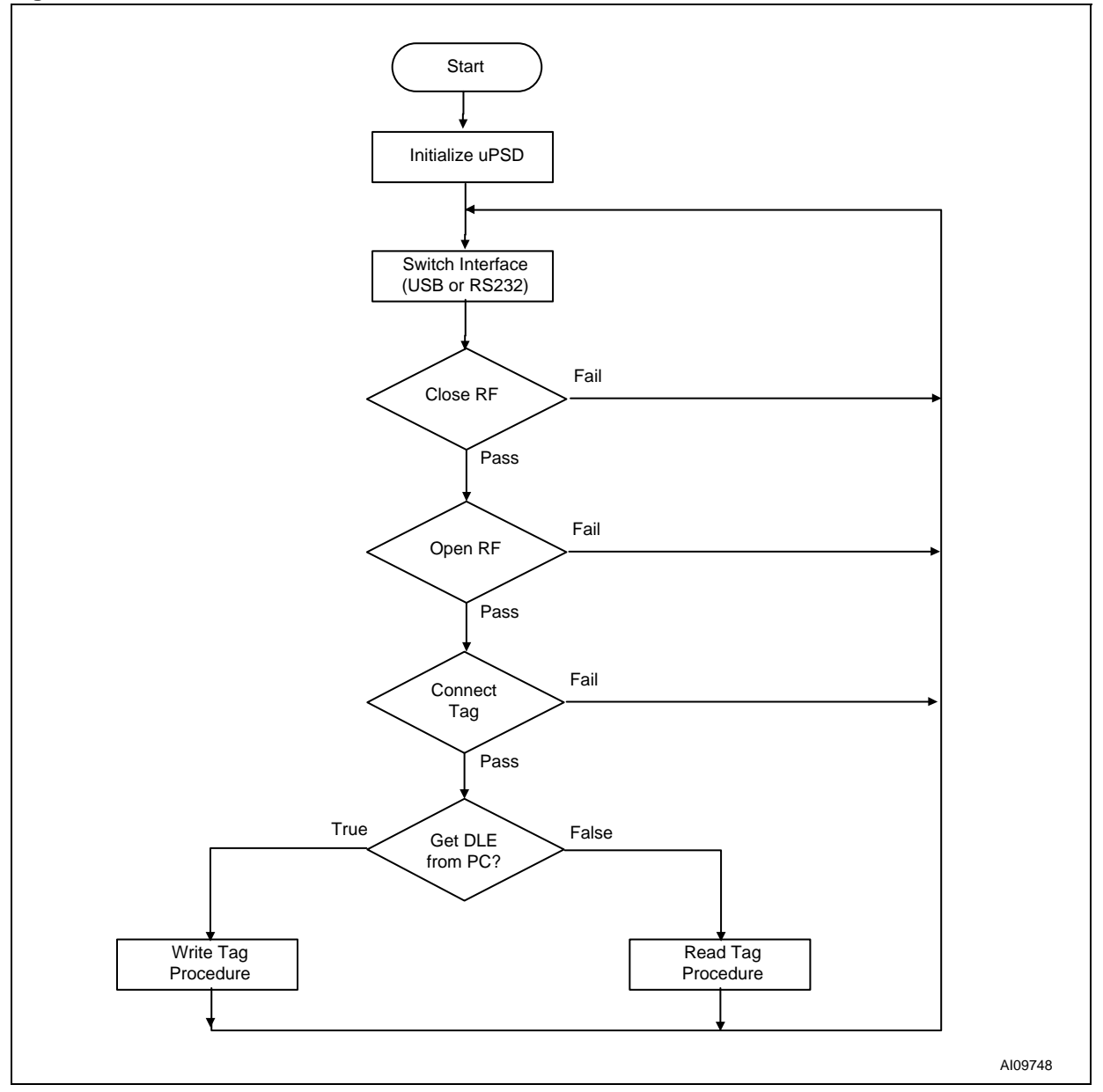

 $\sqrt{M}$ 

#### <span id="page-10-0"></span>**Communication Protocol between PC and µPSD**

<Need to add a few sentences to explain about this custom protocol, such as: is it same for RS-232 and USB? What is data transfer rate?>

#### <span id="page-10-1"></span>**Table 1. Read processing: Terminal to PC (Read Data Send) Data Frame Format**

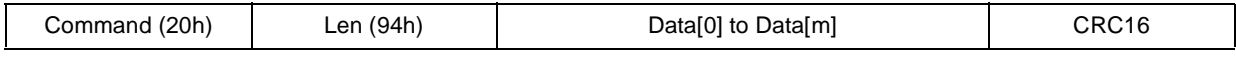

#### <span id="page-10-2"></span>**Table 2. Write processing: PC to Terminal to PC (Write Data Send) Data Frame Format**

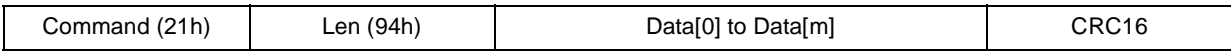

#### <span id="page-10-3"></span>**Table 3. Terminal to PC (Acknowledgement) Data Frame Format**

Status (55h or AAh)

Note: 55h indicates that the write was successful; AAh indicates that there was a write error.

# <span id="page-10-4"></span>**NATIONAL ID CARD DEMONSTRATION STRUCTURE**

For this demonstration, the National ID card uses SRIX4K tag, from STMicroelectronics. It involves the storage of 147 bytes in 37 blocks, mapped in the way described next. In fact, the SRIX4K tag provides 121 blocks (484 bytes) to the user.

#### <span id="page-10-5"></span>**Block 7-9 (11 Bytes)**

- ID number (BCD code): 9 bytes
- Gender and Nation: 1 byte
	- Gender: 1 indicates male; 0 indicates female.
	- Nation Code: an integer from 0 to 55, standing for 1 of 56 nations.
- Effective period (BCD code): 1 byte

#### <span id="page-10-6"></span>**Table 4.**

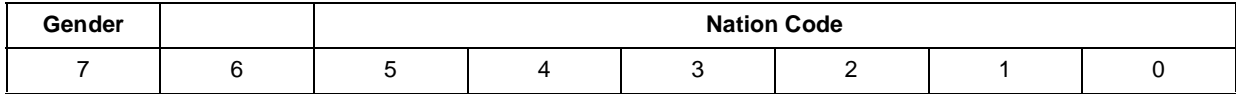

### <span id="page-10-7"></span>**Block 10-13 (16 Bytes)**

- Name (Unicode): at most 8 bytes (4 characters) (fixed)
- Birth Date (BCD code): 4 bytes
- Issue Date (BCD code): 4 bytes

#### <span id="page-10-8"></span>**Block 14-23 (40 Bytes)**

– Issue Department (Unicode): at most 40 bytes (fixed)

#### <span id="page-10-9"></span>**Block 24-43 (80 Bytes)**

– Address (Unicode): at most 80 bytes (40 characters) (fixed)

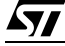

# <span id="page-11-0"></span>**SUMMARY OF THE CRX14 CONTROL DRIVER**

The CRX14 control driver consists of four files:

- **upsd** i2c.c
- **upsd\_i2cc.h**
- **CRX14\_fncs.c**
- **CRX14\_fncs.h**

The driver controls the CRX14's behavior via the  $I^2C$  interface..

### <span id="page-11-1"></span>**Detailed Description of Key Routines**

Explained below are the functions below that may be called by the main program.

int RF\_ON(unsigned char \*TX, unsigned char \*RX)

This function turns on the CRX14's 13.56MHz carrier out.

- \*TX pointer to the transmission buffer
- \*RX pointer to the reception buffer
- Return value:  $0 =$  success; not  $0 =$  failure (to enable carrier out)

```
int RF OFF(unsigned char *TX, unsigned char *RX)
```
This function turns off the CRX14's 13.56MHz carrier out.

- \*TX pointer to the transmission buffer
- \*RX pointer to the reception buffer
- Return value:  $0 =$  success; not  $0 =$  failure (to disable carrier out)

int Send\_Receive\_Data(unsigned char \*TX, unsigned char \*RX)

This function writes control bytes to the CRX14's Input/Output frame register, and receives the answer bytes, that are sent by the TypeB tag, from the Input/Output frame register.

- \*TX pointer to the transmission buffer
- \*RX pointer to the reception buffer
- Return value:  $0 =$  success; not  $0 =$  failure (to get data from the CRX14)

unsigned char upsd\_i2c\_init(unsigned char Slave\_Addr, unsigned char\* Data\_Ptr, unsigned char N)

This function initializes the  $I^2C$  line.

- Slave\_Addr: Slave address of I<sup>2</sup>C device
- Data Ptr: address pointer to the transmission buffer
- N: length of data buffer to be transmitted
- Return value: not applicable

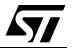

### <span id="page-12-0"></span>**Porting Strategy**

- 1. Include the four files in your application system
- 2. According to the the CRX14's  $1^2C$  address that you allocate in your hardware system, make the corresponding changes in CRX14\_fncs.h. For example, if CRX14's  $I^2C$  address is 0xA2, then change #define CRX\_ADDR 0xA0;

into

#define CRX\_ADDR 0xA2;

- 3. In your application, set up the transmission and reception buffers for the CRX14 control driver. Each buffer should be at least 32 bytes in size.
- 4. According to the oscillator frequency of your hardware system, set the Bus\_Freq parameter for the upsd\_i2c\_init function
- 5. Call the upsd\_i2c\_init function first, before you call other functions. Without a proper initialization process, the CRX14 may not work properly.

# <span id="page-12-1"></span>**SUMMARY OF USB HID DRIVER**

- Complies with the Universal Serial Bus specification Rev. 1.1
- Low speed (1.5Mbit/s) device capability
- Human Interface Device (HID) compatible

See AN1886 for details.

#### <span id="page-12-2"></span>**Table 5. List of Header Files**

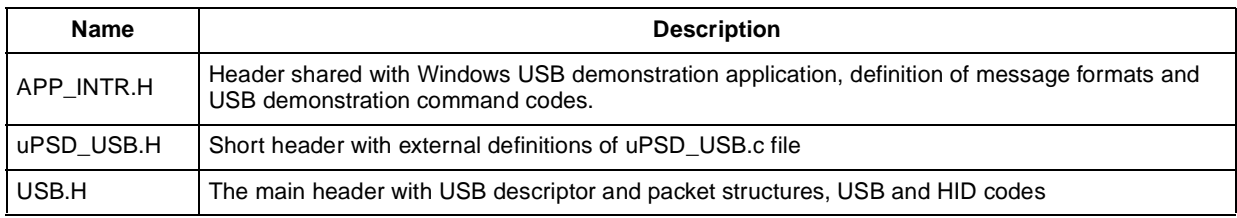

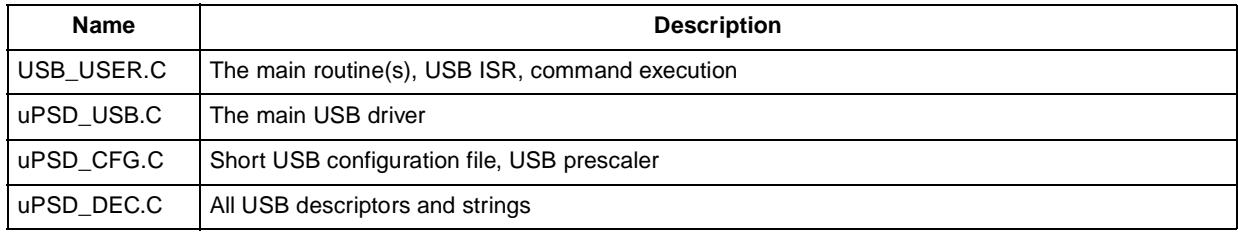

### <span id="page-12-3"></span>**Table 6. List of C Source Files**

### <span id="page-12-4"></span>**Interface Switch**

Firmware switches the interface between USB and RS232 automatically. If the demonstration is connected to a PC with a USB cable, the firmware chooses the USB interface, otherwise it chosen the RS232 interface.

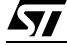

# <span id="page-13-0"></span>**APPENDIX A. SCHEMATIC DIAGRAMS**

# <span id="page-13-1"></span>**Figure 10. Main Control Board**

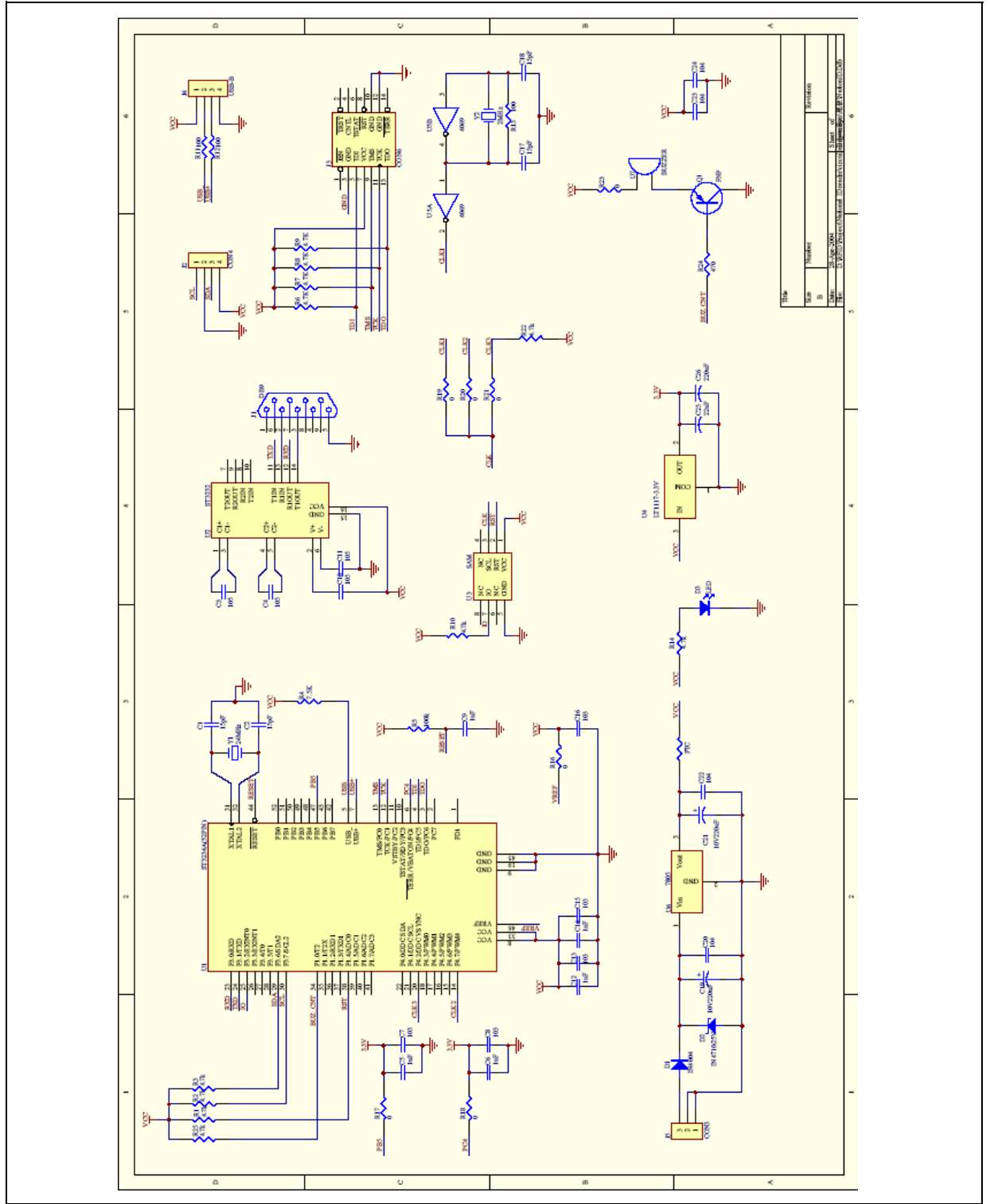

 $\sqrt{M}$ 

<span id="page-14-0"></span>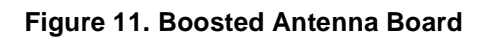

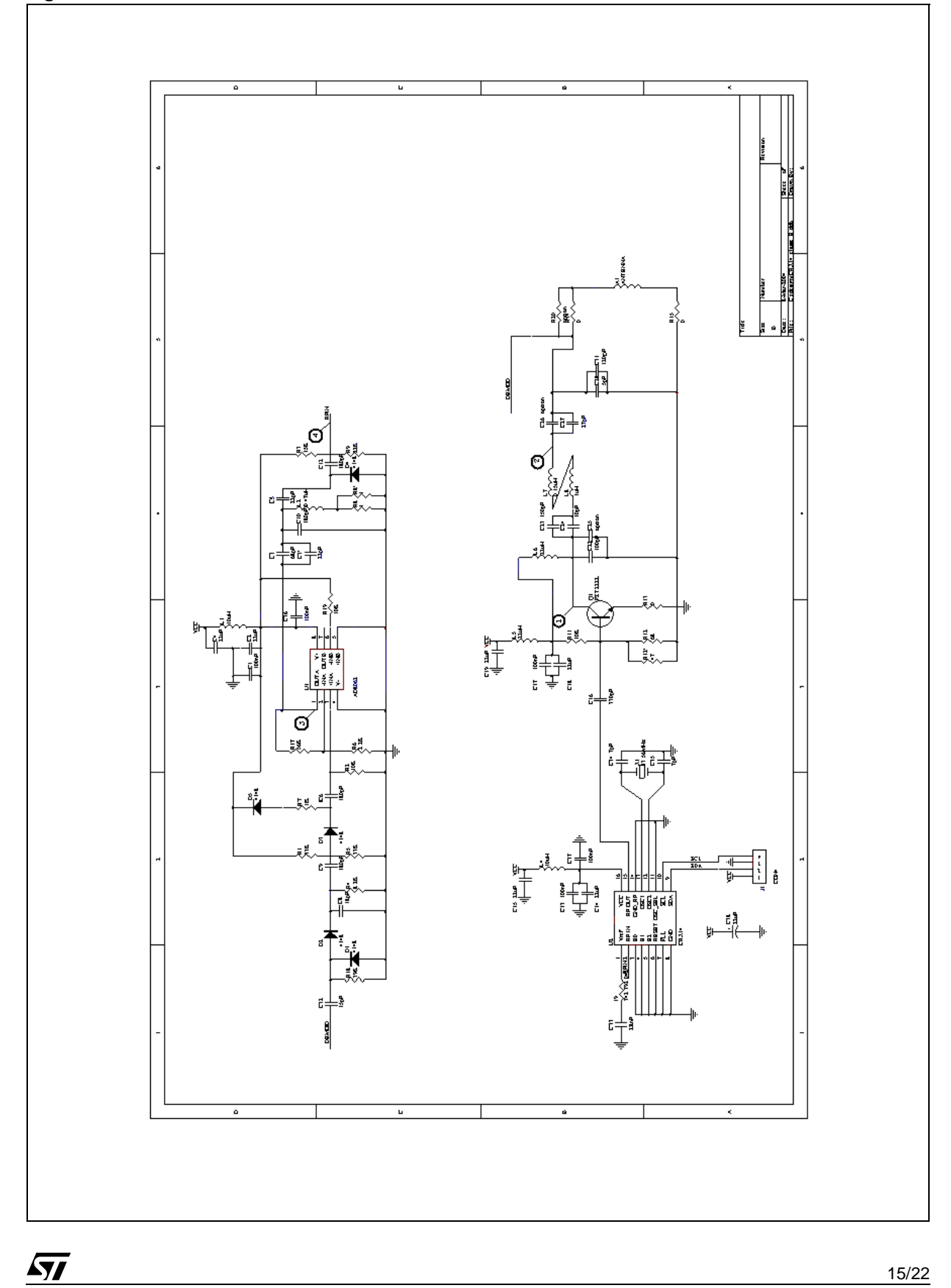

15/22

# <span id="page-15-0"></span>**APPENDIX B. PC SOFTWARE USER GUIDE**

1. Run setup.exe and follow the instructions in the setup program ([Figure 12.](#page-15-1) and [Figure 13.](#page-16-0)).

### <span id="page-15-1"></span>**Figure 12. Running setup.exe**

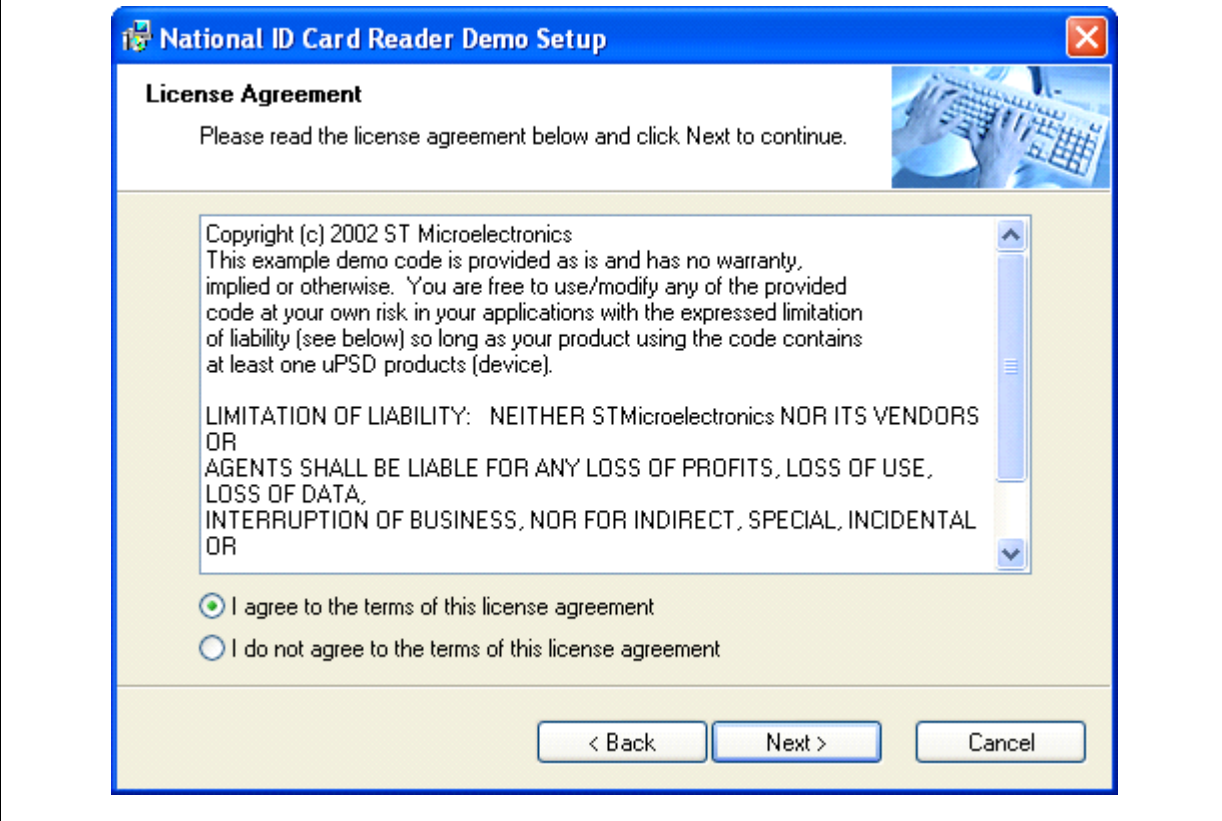

 $\sqrt{27}$ 

### <span id="page-16-0"></span>**Figure 13. Running setup.exe**

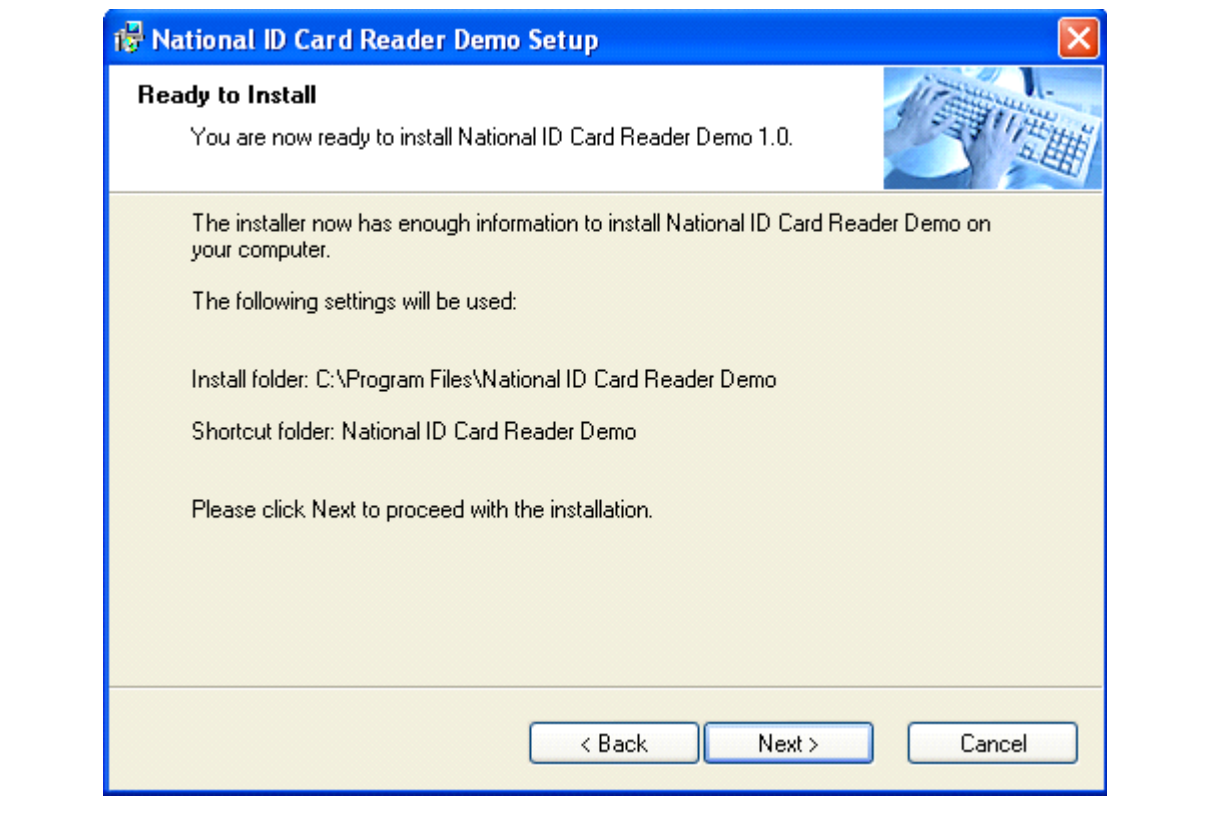

2. Run SIDDemo.exe ([Figure 14.](#page-16-1)).

### <span id="page-16-1"></span>**Figure 14. Running SIDDemo.exe**

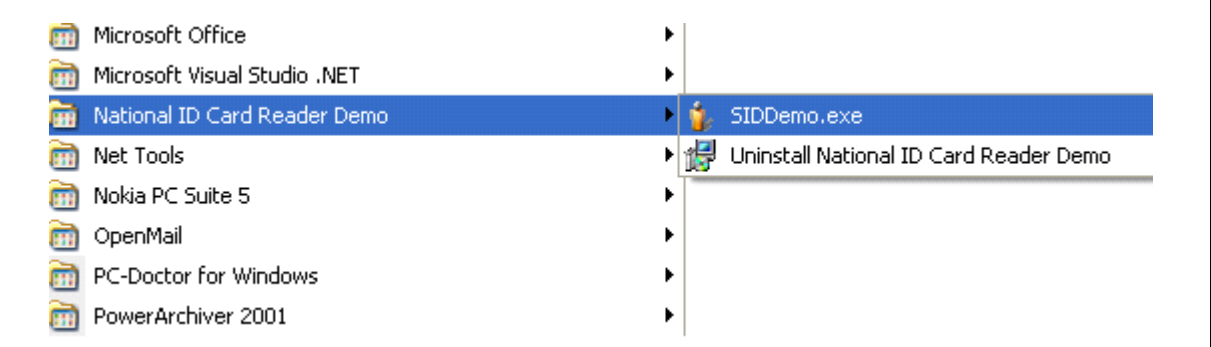

3. Select the appropriate connection, by clicking on its connect button ([Figure 15.\)](#page-17-0). (If the RS232 interface is selected, chose the correct com port: the one to which the RS232 cable is connected.)

### <span id="page-17-0"></span>**Figure 15. Selecting the RS232 or USB Connection**

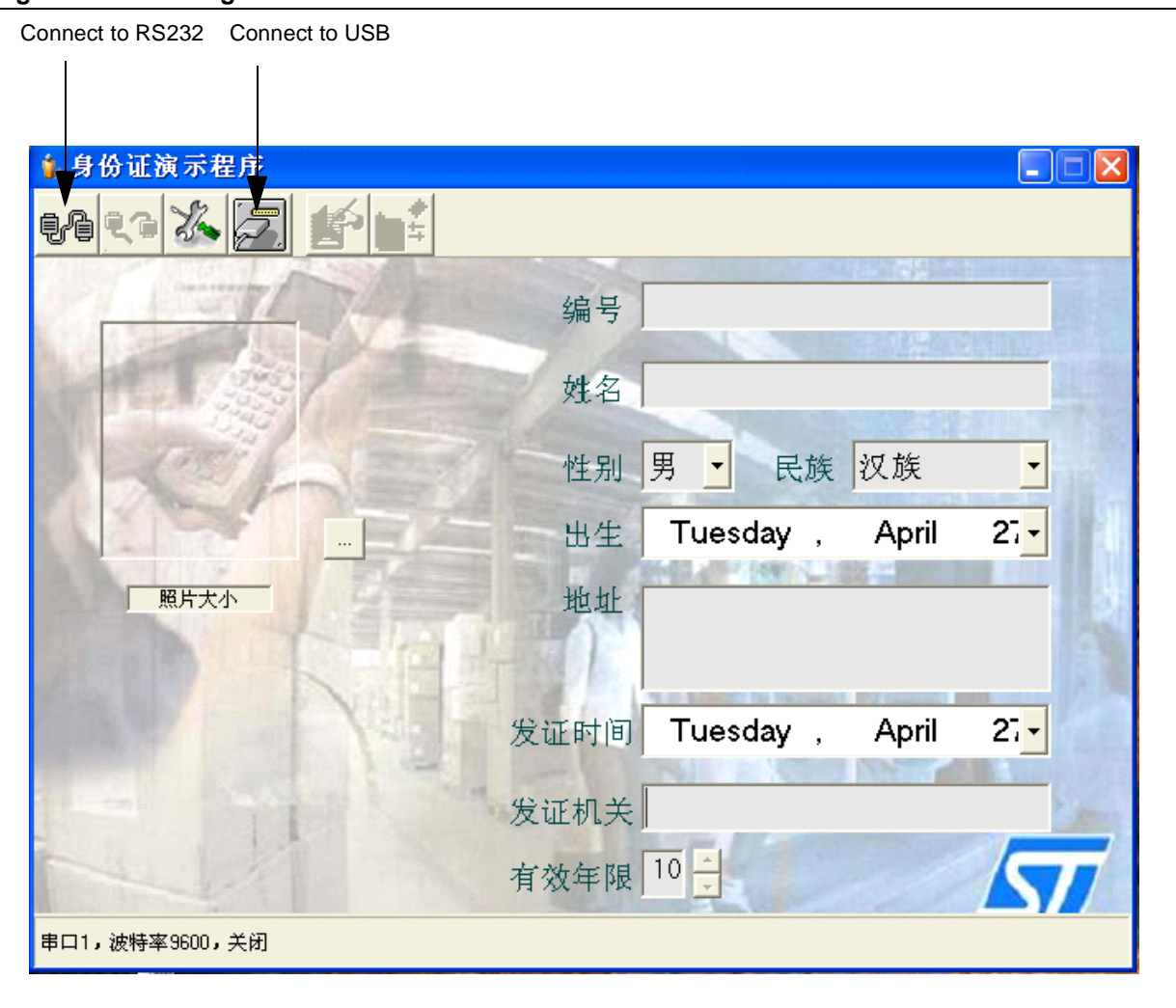

 $\sqrt{1}$ 

<span id="page-18-0"></span>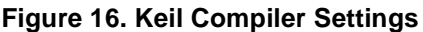

 $\sqrt{57}$ 

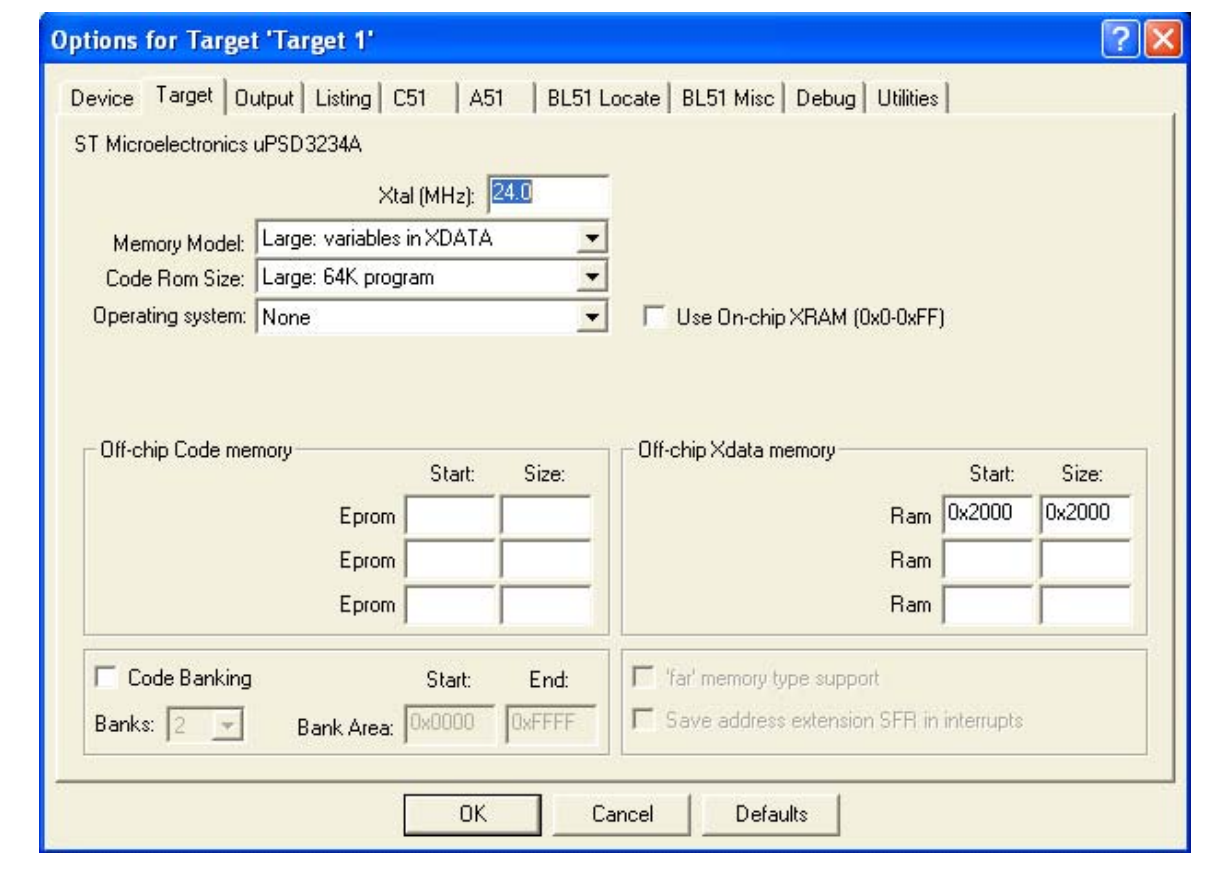

## <span id="page-19-0"></span>**APPENDIX C. PSDSOFT DESIGN SUMMARY FILE**

<If the D-flip-flops (En\_counter0, En\_PA, En\_PB, and EnDir0) are not used in this design, they should be removed from the PSDsoft project so that they will not create questions from customers.>

\*\*\*\*\*\*\*\*\*\*\*\*\*\*\*\*\*\*\*\*\*\*\*\*\*\*\*\*\*\*\*\*\*\*\*\*\*\*\*\*\*\*\*\*\*\*\*\*\*\*\*\*\*\*\*\*\*\*\*\*\*\*\*\*\*\*\*\*\*\*\* PSDsoft Express Version 8.00 Summary of Design Assistant \*\*\*\*\*\*\*\*\*\*\*\*\*\*\*\*\*\*\*\*\*\*\*\*\*\*\*\*\*\*\*\*\*\*\*\*\*\*\*\*\*\*\*\*\*\*\*\*\*\*\*\*\*\*\*\*\*\*\*\*\*\*\*\*\*\*\*\*\*\*\* PROJECT : rfid<br>
DEVICE : uPSD3234A<br>
DEVICE : uPSD3234A<br>
TIME : 12:38:27  $:  $uPSD3234A$$ MCU/DSP : uPSD32XX \*\*\*\*\*\*\*\*\*\*\*\*\*\*\*\*\*\*\*\*\*\*\*\*\*\*\*\*\*\*\*\*\*\*\*\*\*\*\*\*\*\*\*\*\*\*\*\*\*\*\*\*\*\*\*\*\*\*\*\*\*\*\*\*\*\*\*\*\*\*\*

Initial setting for Program and Data Space: ===========================================

 Main PSD flash memory will reside in this space at power-up: Data Space Only Secondary PSD flash memory will reside in this space at power-up: Program Space Only

Pin Definitions:

================

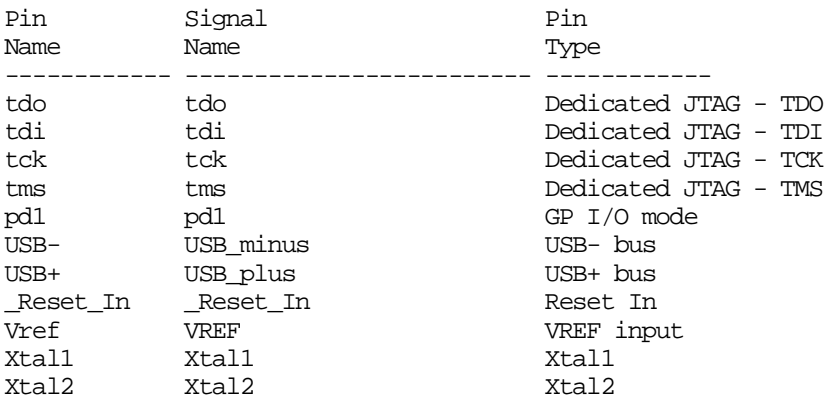

User defined nodes: ===================

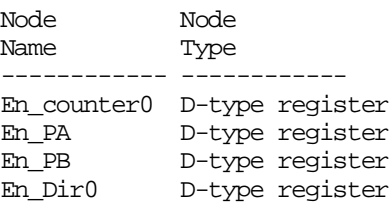

Page Register settings: =======================

pgr0 is not used pgr1 is not used pgr2 is not used pgr3 is not used pgr4 is not used pgr5 is not used pgr6 is not used

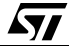

pgr7 is not used

Equations: ========== rs0 =  $((address >= 'h2000) & (address <- 'h3FFF))$ ; csiop =  $((address \ge ^h0200) \& (address \le ^h02FF));$  $csboot0 = ((address >= \text{^h0000}) & (address <= \text{^h1FF}));$ csboot1 =  $((address >= ^h2000) & (address <- ^h2FFF));$ csboot2 =  $((address \geq ^h3000) \& (address \leq ^h3FFF));$ En\_counter0.re = !\_reset; En counter $0.pr = Gnd$ ; En\_PA :=  $Vcc$ ;  $En\_PA.ck = Vcc;$ En\_PB :=  $Vcc$ ; En\_PB.ck =  $Vcc$ ; En\_Dir0.re = !\_reset; En\_Dir $0.pr = Gnd$ ;

# <span id="page-20-0"></span>**REVISION HISTORY**

#### <span id="page-20-1"></span>**Table 7. Document Revision History**

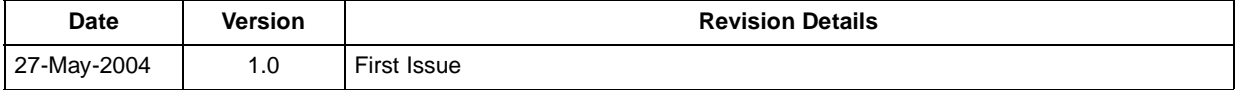

 $\sqrt{11}$ 

Information furnished is believed to be accurate and reliable. However, STMicroelectronics assumes no responsibility for the consequences of use of such information nor for any infringement of patents or other rights of third parties which may result from its use. No license is granted by implication or otherwise under any patent or patent rights of STMicroelectronics. Specifications mentioned in this publication are subject to change without notice. This publication supersedes and replaces all information previously supplied. STMicroelectronics products are not authorized for use as critical components in life support devices or systems without express written approval of STMicroelectronics.

The ST logo is a registered trademark of STMicroelectronics.

All other names are the property of their respective owners.

© 2004 STMicroelectronics - All rights reserved

STMicroelectronics GROUP OF COMPANIES Australia - Belgium - Brazil - Canada - China - Czech Republic - Finland - France - Germany - Hong Kong - India - Israel - Italy - Japan - Malaysia - Malta - Morocco - Singapore - Spain - Sweden - Switzerland - United Kingdom - United States **www.st.com**

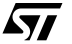